# **Application: gvSIG desktop - gvSIG bugs #3392**

# **Al cambiar alguna propiedad de una capa raster no se conserva la tabla de color aplicada** 04/23/2015 01:50 PM - Lluís Marqués

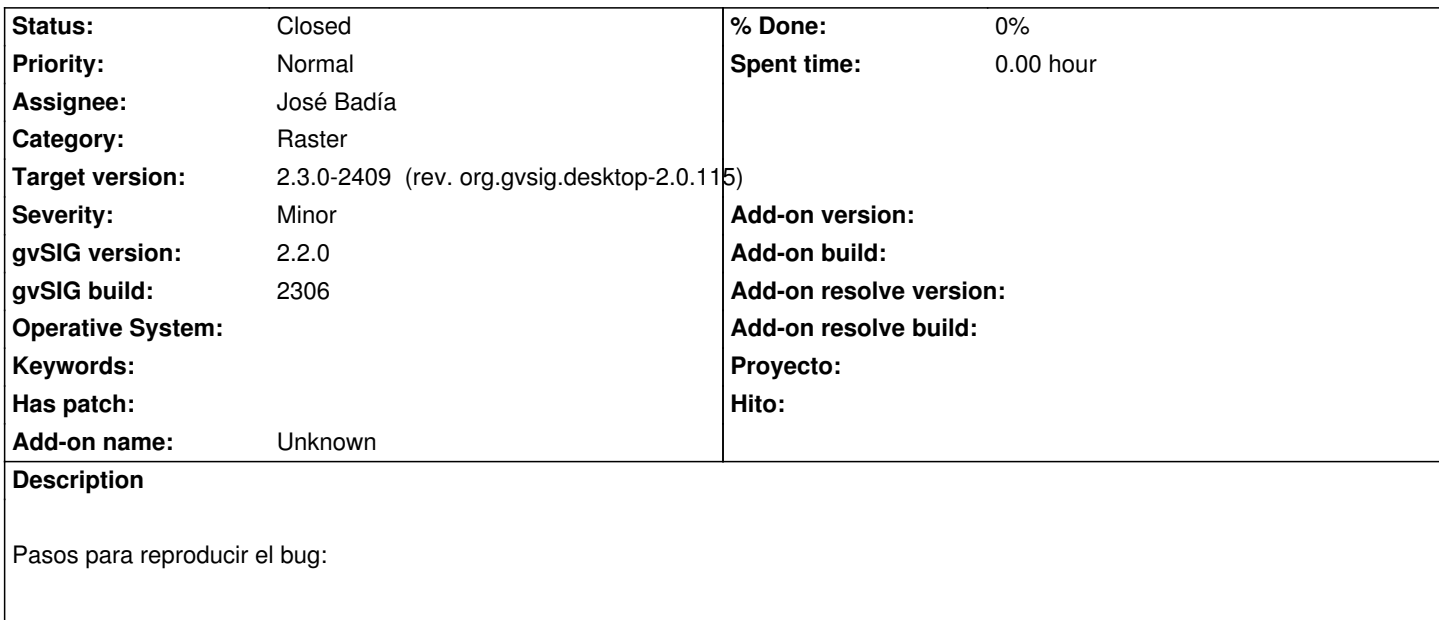

- 1. Añadir capa raster
- 2. Aplicar cualquier tabla de color
- 3. Abrir la propiedades del raster y cambiar la opacidad a 50
- 4. Click en aceptar o aplicar

# **Associated revisions**

# **Revision 4177 - 11/18/2015 01:20 PM - José Badía**

refs #3392

EnhancedControl elimina todos los filtros al aceptar el panel de propiedades (eliminando la Tabla de Color)

#### **History**

#### **#1 - 10/26/2015 06:35 PM - Álvaro Anguix**

- *Target version set to 98*
- *Assignee set to José Badía*

### **#2 - 11/18/2015 01:21 PM - José Badía**

*- Target version changed from 98 to 2.3.0-2409 (rev. org.gvsig.desktop-2.0.115)*

*- Status changed from New to Fixed*

#### **#3 - 12/21/2015 01:03 PM - Álvaro Anguix**

*- Status changed from Fixed to Closed*